## How to use: Create Next Outer Layer Pipe.

Run a Utility that creates the next layer, or in your case, the 3<sup>rd</sup> layer. The system uses the OD of the inner layer's insulation as the pipe size for the next layer. It creates a whole another set of takeoff lines for the outer layer.

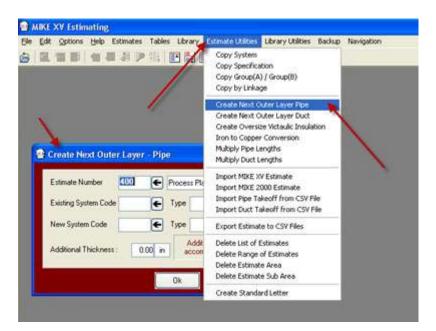

Make a new type like I did, I made it a 3 for 3<sup>rd</sup> Layer.

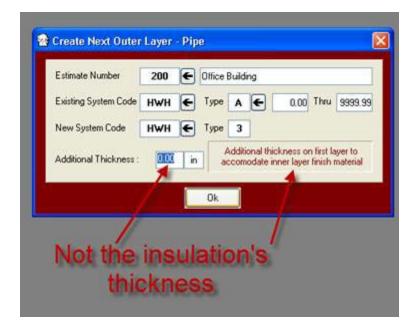

Check your Estimate's Linkage Records. If the outer layer spec has changed you will need to attached another Spec Code to it.

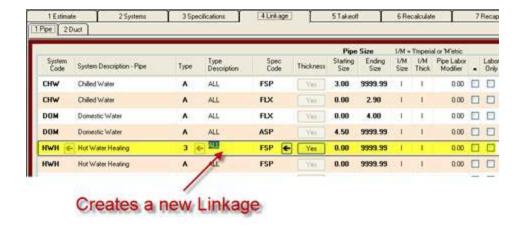

Review your Estimate's Pipe Detail Records for accuracy.

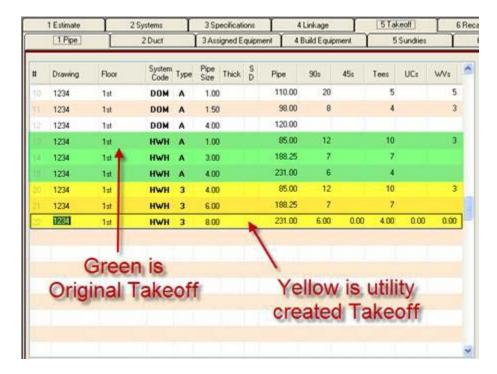

The yellow pipe sizes are the OD of the insulation from the green pipe sizes.